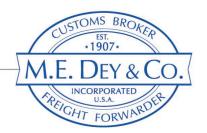

# AUTOMATED COMMERCIAL ENVIRNOMENT: USING ACE IMPORT REPORTS TO MANAGE IMPORT COMPIANCE

## SETTING UP AN ACE ACCOUNT

An ACE account provides Importers with access to all import entry data associated with the importer. Importers should have an ACE account to manage and audit entries to ensure accuracy in entry filing and to demonstrate Reasonable Care.

- 1. Apply for an ACE Data Portal Account here
- 2. Once CBP has accepted the application and the ACE account is established, set account password and <u>login</u> to your ACE Importer Account.
- 3. The Trade Account Owner (TAO) must complete the process of setting up the account:
  - a. Add accounts (Sub-accounts)
  - b. Add and manage all account users
  - c. Maintain Account

# ACCESS TO ACE IMPORT REPORTS

Importers have ability to run reports on import activity.

- 1. Login to your ACE Importer Account
- 2. Click the **Accounts** tab and select your account located on the bottom left, by clicking the expand button (+ sign) then select the Account you wish to run reports from.
- 3. Select the **Reports** option from the Select Task menu.
- 4. Select Launch Tool button from the Launch Reports and Quickview Tool. This will launch the reports landing page.
- 5. Select **Importer** from the Available Workspaces menu.
- 6. Select the report group from the tabs at the top

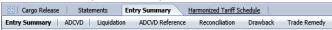

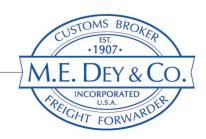

- a. Each category has standard reports that can be modified
- b. Create Ad Hoc reports

#### OVERVIEW OF ACE IMPORT REPORTS

#### Run Daily/Weekly:

- ES-013 CBP Form 28, 29, 4647 Status
  - These CBP forms require immediate attention. This report gives you early notification. Schedule to run daily and email.
- ES-001 Entry Summary Header Details
  - o Basic, high level entry data (7501)
  - Add MPF fee at entry level (Min/Max)
- ES-010 Future Liquidations
  - o Monitor entries scheduled for liquidation
- ES-109 ADD/CVD Entry Summary Liquidation
  - o Total paid ADD amount and Liq status

#### Monthly/Quarterly Reports:

- ES-003 Entry Summary Line Tariff Details
  - o Data at Entry Summary Line tariff level
  - Best for multiple HTS#s per line (Sets, Chapter 98, Section 201, 232, 301) –
    Value and associated Duty
- ES-006 Entry Summary Dimensions by Value
  - o Aggregate summaries by date range
  - o Detail by Manufacturer, Importer, Filer, HTS

#### Annual Reports:

- ES-003 Entry Summary Line Tariff Details
  - o Compare to internal lists of MIDs, HTS#s, etc
  - o Dig in. Analyze and look for things that are unusual

#### **USING ACE REPORTS**

**Target Compliance Issues:** Use ACE reports to audit entries of goods to meet the CBP Reasonable Care standards for Importers.

- Multiple IOR#s (use of suffixes)
- Multiple Filers/Brokers

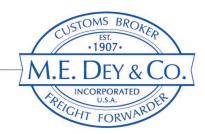

- Identify unauthorized Filers/Brokers
- Timely response to CF28/29, 4647
- Ensure accuracy of entry filing (7501)
  - o Entered Value
  - o HTS#
  - Country of Origin
  - Manufacturer (MID#)
  - Duties & Fees (MPF/HMF)
  - o Chapter 98 and Section 201, 232and 301 duties
  - o Antidumping/Countervailing Duty

**Identify Opportunities:** Reviewing entry data also provides the opportunity to identify opportunities for reducing duty assessment.

- Qualification for Free Trade Agreements or Preference Programs
- First Sale Valuation
- Tariff Engineering

#### Defining and Scheduling Reports:

- Standard reports can be modified to include specific data relevant to business
- Ad Hoc reports can be built to meet specific needs
- Reports can be set to run on a schedule and an email user

# ADDITIONAL INFORMATION AND RESOURCES

## Ace Accounts and Reports:

• CBP Account Service Desk: 1-866-530-4172, option 1, option 2 or Email

## CBP ACE Reports <u>Home Page</u>

- ACE Portal Training
- ACE Reports Training Guides and Videos